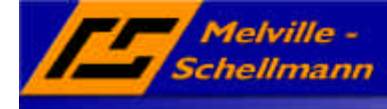

### **Inhaltsverzeichnis**

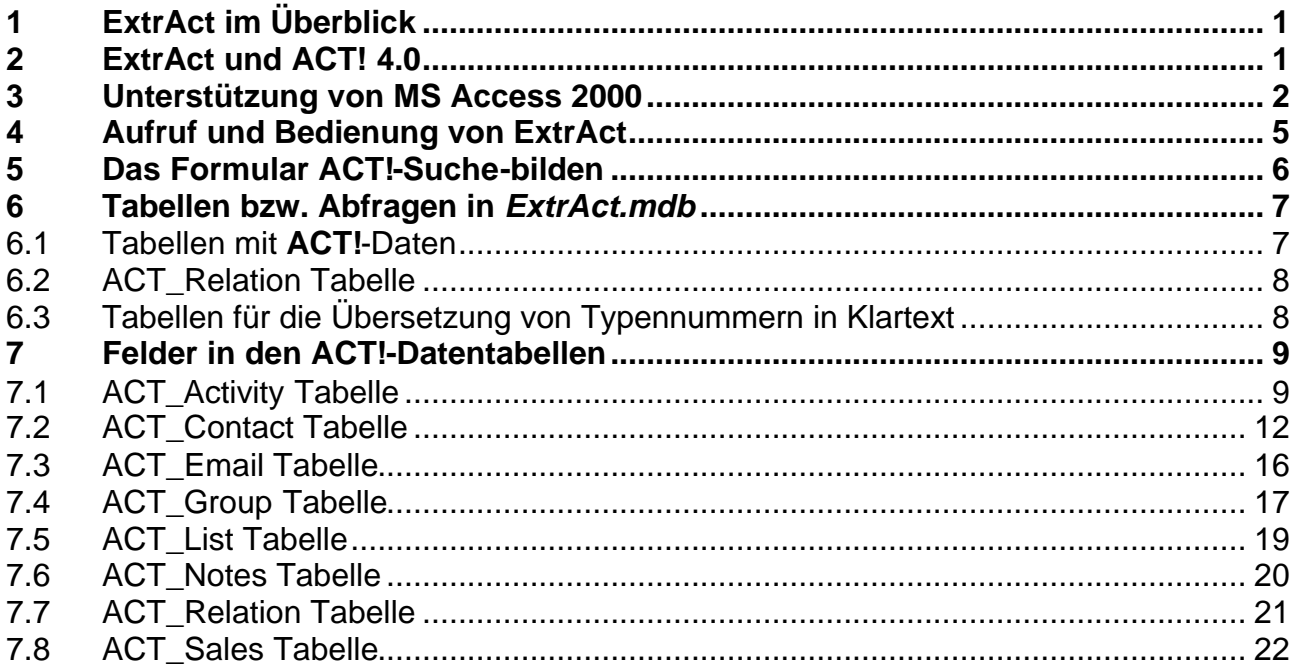

## **1 ExtrAct im Überblick**

- **ExtrAct** ermöglicht die automatische Anlage von Verknüpfungen aller **ACT!**-Tabellen einer ausgewählten **ACT!**-Datenbank in Microsoft Access `97.
- Damit ist es möglich, per selbsterstellten Abfragen jede Form von benötigten Auswertungen Ihrer **ACT!**-Daten zu erzeugen.
- **ExtrAct** erlaubt die Abfrage auf Ihre geöffnete **ACT!**-Original-Datenbank. Es ist kein vorheriger Datenexport Ihrer **ACT!**-Daten nötig. Optional erstellt **ExtrAct** eine Kopie Ihrer **ACT!**-Datenbank, auf welche der Zugriff erfolgen soll.
- **ExtrAct** unterstützt Sie dabei, auf der Basis Ihrer gefilterten Abfrageergebnisse eine neue **ACT!**-Suche zu erzeugen.
- Wenn die Tabellen Ihres verwendeten Warenwirtschafts-Systems in einem Format verfügbar sind, welches die Verknüpfung der Tabelle/n in Access erlaubt, können Sie ein effizientes Vertriebscontrolling aufbauen, indem Sie die Informationen aus **ACT!** (Vertriebsaufwand) mit den Informationen Ihrer Warenwirtschaft (Vertriebserfolg) zusammenführen. In jedem Fall benötigen Sie hierfür einen gemeinsamen "Schlüsselwert" (z.B. Kundennummer).

# **2 ExtrAct und ACT! 4.0**

Vor der Benutzung von **ExtrAct** mit der Version 4.x von **ACT!** muss zuerst die Datei *extract.mdb* im Daten-Ordner von **ExtrAct** gelöscht werden. Danach muss die Datei *extract für ACT! 4.mdb* in *extract.mdb* unbenannt werden. Unter **ACT!** 4.x entfallen die Tabellen *ACT\_Sales* und *ACT\_List*.

Diese Änderungen sind nicht nötig wenn mit **ACT!** 2000/XP (5.x) gearbeitet wird.

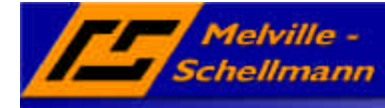

## **3 Unterstützung von MS Access 2000/XP**

Für die Nutzung von Access 2000/XP finden Sie im Installationsordner von **ExtrAct** den Unterordner *ExtrAct MDBs*. Hier sind für beide Versionen von Access Kopien der jeweils nötigen *Extract.mdb*-Dateien hinterlegt. Für den Einsatz von **ExtrAct** unter Access 2000/XP kopieren Sie bitte die Dateien aus dem Ordner für Access 2000/XP in den *Daten*-Ordner im Installationsverzeichnis von **ExtrAct**.

**ExtrAct** benötigt für die Einbindung der **ACT!**-Tabellen einen Benutzer bzw. System *DSN-Eintrag* unter den Datenquellen (ODBC) in der Systemsteuerung. Falls dieser bei Ihnen nicht existiert, legen Sie ihn an, wie folgt:

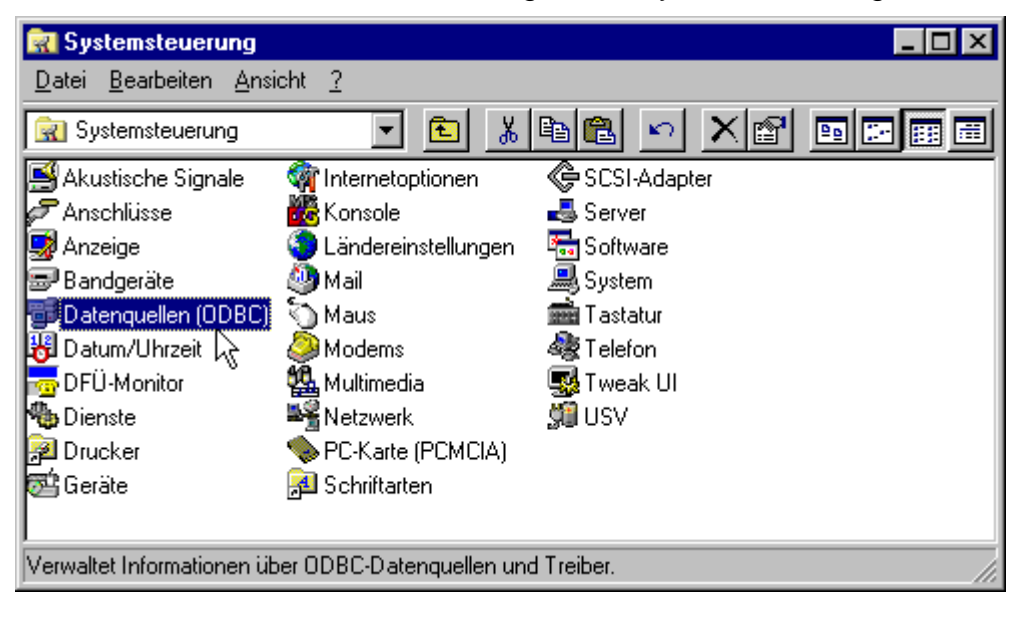

1. Öffnen Sie die ODBC-Verwaltung in der Systemsteuerung.

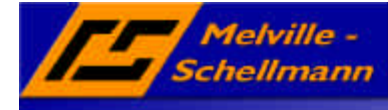

2. Klicken Sie unter der Tafel *Benutzer-DSN* auf *Hinzufügen...*

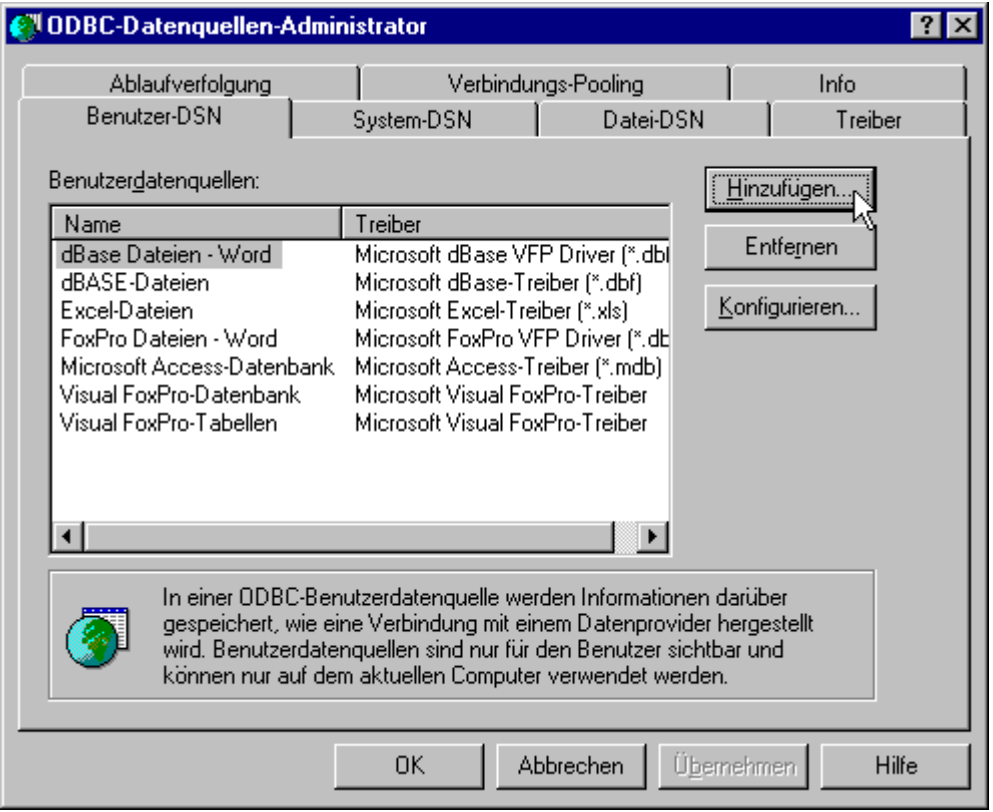

3. Wählen Sie den ODBC-Treiber *Microsoft Visual FoxPro-Treiber* aus und klicken Sie auf *Fertigstellen*.

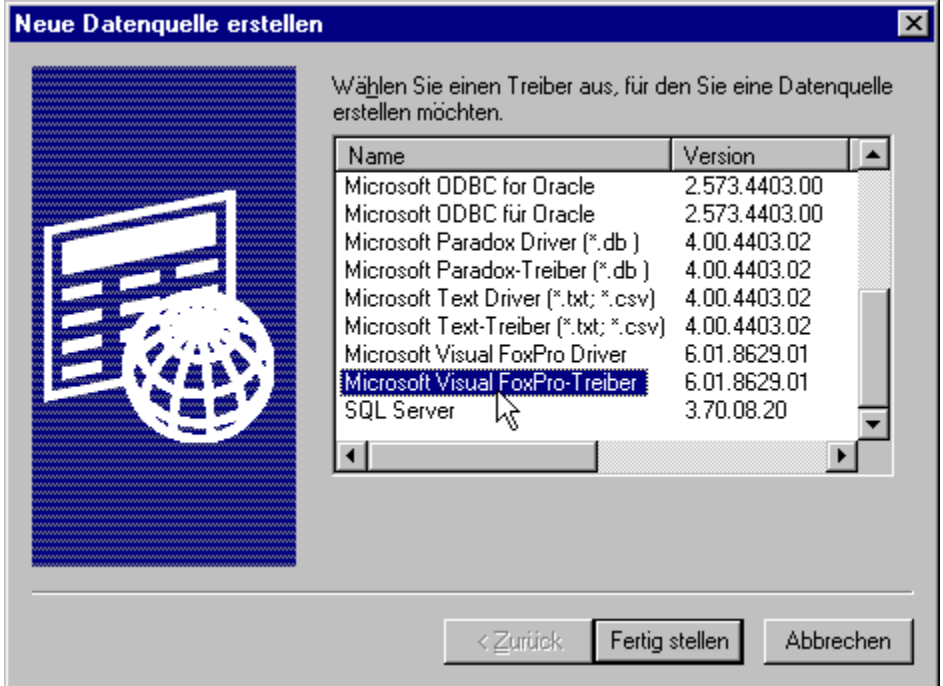

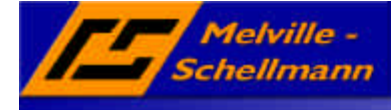

4. Im darauf folgenden Fenster geben Sie bitte unter *Datenquellenname* das Wort *ExtrAct* und unter *Beschreibung z.B. DSN für ExtrAct* ein. Unter *Datenbanktyp* wählen Sie bitte *Verzeichnis mit freien Tabellen* aus. Danach schließen Sie das Fenster mit einem Klick auf *OK*.

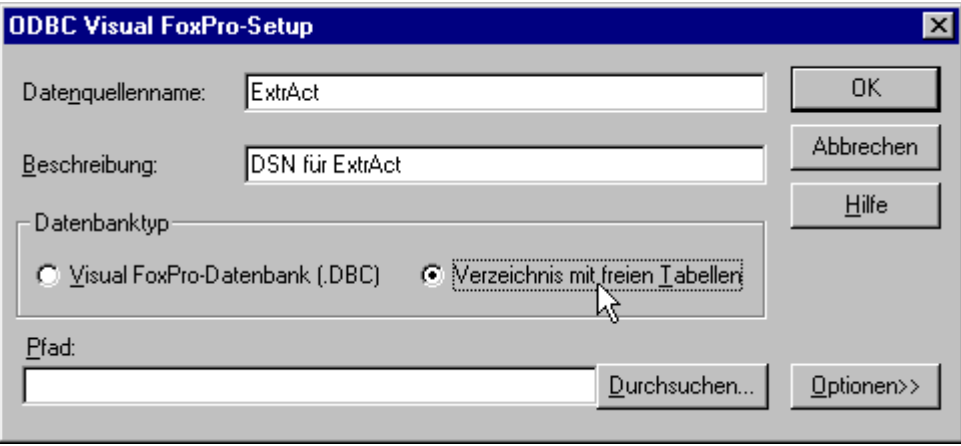

5. Der neue DSN-Eintrag sollte jetzt in der Liste erscheinen. Schließen Sie die ODBC-Verwaltung mir einem Klick auf *OK*.

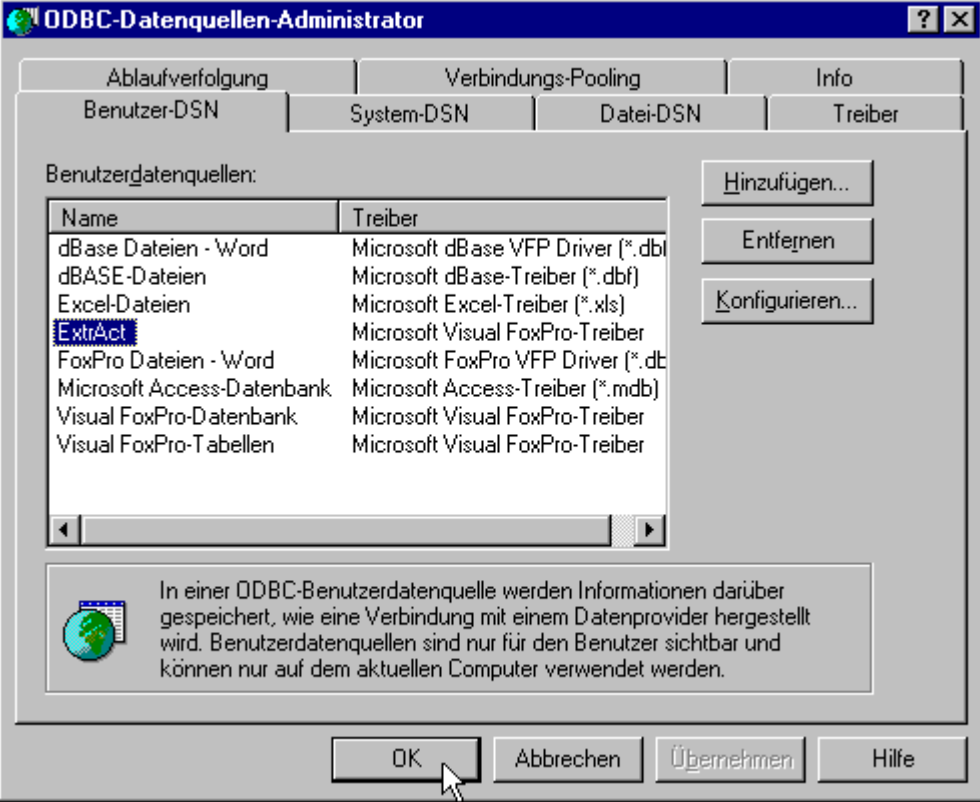

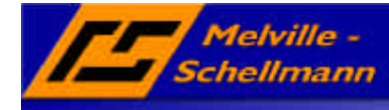

## **4 Aufruf und Bedienung von ExtrAct**

Nach der Installation von **ExtrAct** wurde eine neue Programmgruppe angelegt, aus welcher heraus Sie die Anwendung *ExtrAct.exe* starten.

Es erscheint folgendes Startmenü:

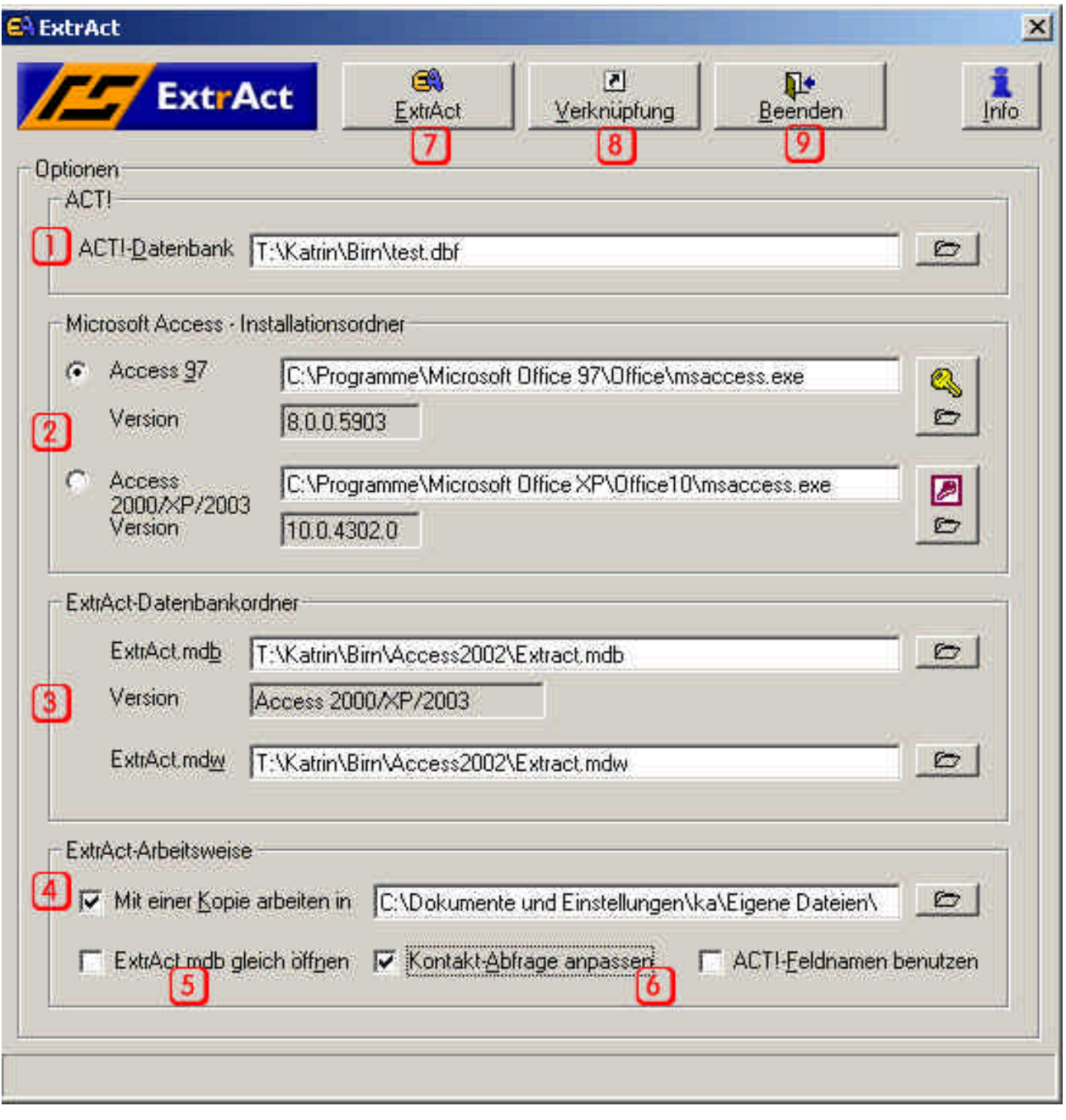

- **1** Wählen Sie über diese Schaltfläche Ihre **ACT!**-Datenbank aus.
- **2** Wählen Sie hier bitte die Access-Version aus, mit der **ExtrAct** arbeiten soll. Eventuell müssen Sie den Pfad angeben, wo die Datei *MSAccess.exe* gespeichert ist.

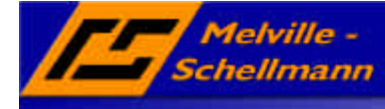

- **3** Geben Sie hier die Pfade zu der Datei *ExtrAct.mdb* und *ExtrAct.mdw* an. Die Access-Version mit der die *ExtrAct.mdb* erstellt wurde muss zu der ausgewählten *MSAccess.exe* passen.
- **4** Markieren Sie diese Schaltfläche, wenn Sie Ihre ausgewählte **ACT!**-Datenbank zuvor in den angegebenen Ordner kopieren wollen. Es wird dann diese Kopie in der *Extract.mdb* eingebunden.
- **5** Wenn Sie **ExtrAct** ausführen wird nach der Initialisierung der *ExtrAct.mdb* diese geöffnet und **ExtrAct** beendet.
- **6** Bei der Initialisierung der *ExtrAct.mdb* können die Abfragen für die Tabellen *ACT\_Contact* und *ACT\_Group* neu aufgebaut werden. Es werden jeweils die zusätzlich angelegten Benutzerfelder in diesen Tabellen mit in die Abfrage eingebunden. Es optional können die Feldnamen aus **ACT!** und nicht die festen Feldnamen aus der DBF-Datei in den Abfragen benutzt werden.
- **7** Über diese Schaltfläche veranlassen Sie **ExtrAct** die *ExtrAct.mdb* neu zu initialisieren.
- **8** Die Schaltfläche erstellt eine Verknüpfung zu der *ExtrAct.mdb* auf dem Desktop. Mit Ihr lässt sich die *Extract.mdb* mit der passenden *Extract.mdw* aufrufen.
- **9** Die Schaltfläche beendet das Programm, und die Optionen werden für die nächste Verwendung von **ExtrAct** in der Registry gespeichert.

### **5 Das Formular ACT!-Suche-bilden**

Nehmen wir an, Sie erzeugen mit **ExtrAct** eine Abfrage, welche Ihnen bestimmte **ACT!**- Kontakte zurückliefert.

Nun kann es sehr sinnvoll sein, eine neue Suche in **ACT!** auf genau diese Kontakte zu erzeugen, um neue Aufgaben zu planen, Serienbriefe zu drucken oder Ähnliches.

Genau diese Aufgabe nimmt Ihnen das eingebaute Programm-Feature

*ACT!\_Suche\_bilden* ab. Sie finden es im Register *Formulare*.

Nachdem Sie das Formular geöffnet haben, erscheint folgende Arbeitsmaske:

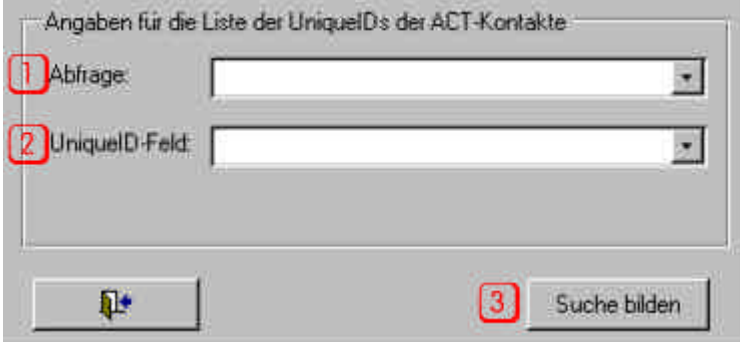

- 1. Über dieses Auswahlfenster wählen Sie Ihre Abfrage aus, welche die gesuchten **ACT!**-Kontakte zurückliefert.
- 2. Um eine Suche in **ACT!** erzeugen zu können, muss ein Feld in Ihrer Abfrage existieren, welches die jeweilige Unique-ID des gefilterten **ACT!**-Kontaktes anzeigt. Geben Sie dieses Feld über die Auswahlliste an.

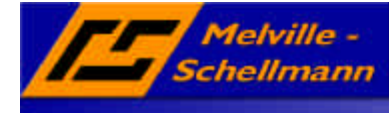

Abfrage.

# *6* **Tabellen bzw. Abfragen in** *ExtrAct.mdb*

Alle Tabellen, die für **ExtrAct** nötig sind, enthalten am Anfang *ACT\_* in ihrem Namen. Diese Tabellen sollten nie gelöscht werden. Dasselbe gilt für die Abfragen mit dem Namensbeginn *Abf\_*.

### **6.1 Tabellen mit ACT!-Daten**

Als eindeutiger Schlüssel dient in jeder **ACT!**-Datentabelle das Feld *UniqueID*. Die meisten Verbindungen zwischen den Tabellen werden über diese *UniqueID* in der *ACT\_Relation-Tabelle* hinterlegt. Da einige Information wie z.B. Email-Adressen, Daten, Pfade von Verknüpfungen, etc. in den **ACT!**-Tabellen codiert gespeichert sind (**ACT!**- Rohdaten), gibt es zu jeder **ACT!**-Datentabelle eine entsprechende Abfrage (z.B. die Abfrage *Abf\_ACT\_Group* für die Tabelle *ACT\_Group*). Die Abfrage enthält alle Felder der zugehörigen Tabelle und decodiert, wenn es nötig ist, die Informationen in brauchbare Werte. Für eigene Abfragen sollte immer auf die Abfrage zugegriffen werden und nicht auf die Tabelle.

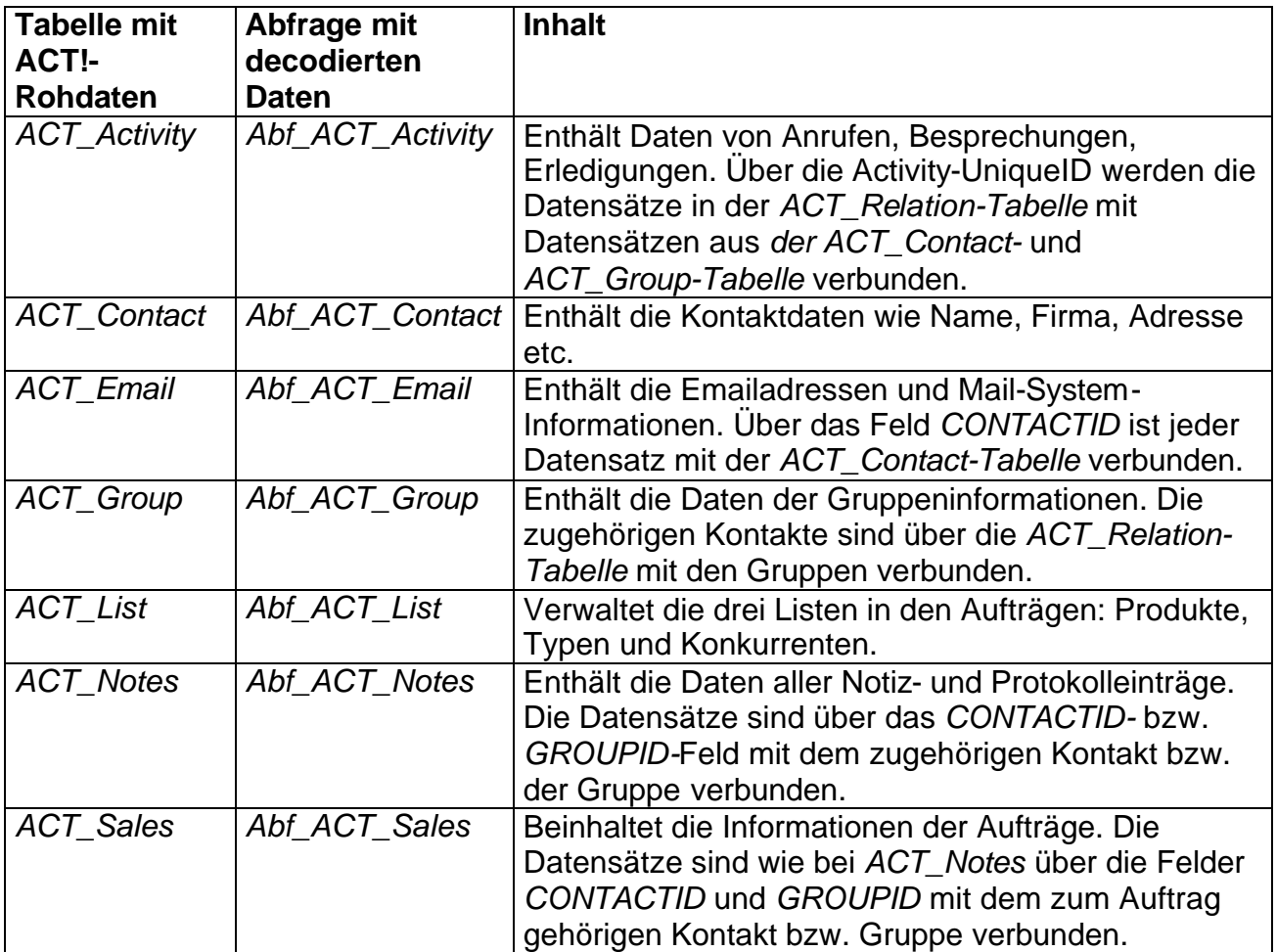

www.actsoftware.de

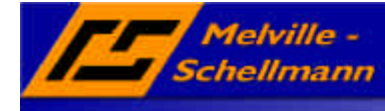

#### **6.2 ACT\_Relation Tabelle**

In der ACT\_Relation-Tabelle werden drei verschiedene Typen von Verbindungen (n zu m Relationen) hinterlegt. Der Typ wird im Feld TYPE als Zahl (0,1 oder 3) gespeichert. In den Feldern FIELD1 und FIELD2 werden jeweils die UniqueIDs der zugehörigen Datensätze gespeichert.

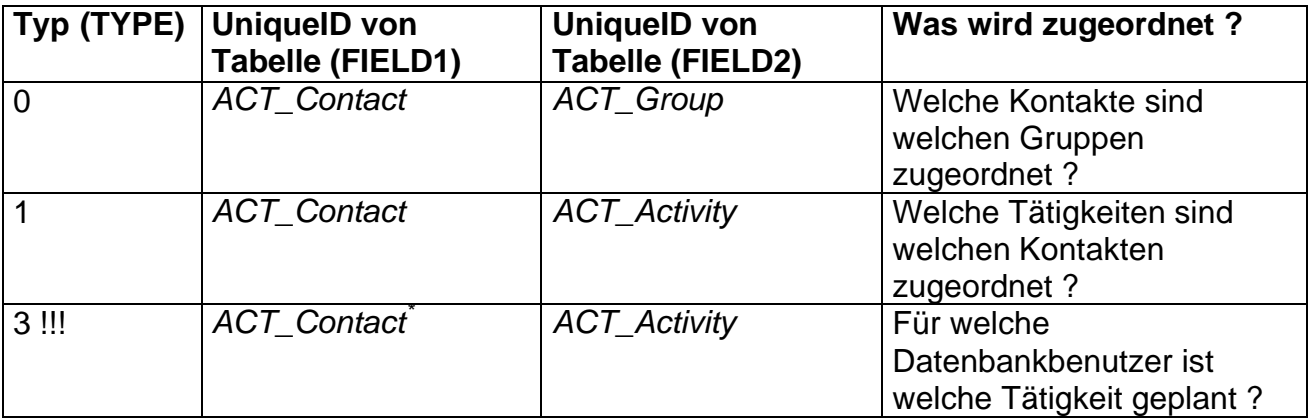

\*UniqueIDs von Kontakten die Datenbankbenutzer sind

#### **6.3 Tabellen für die Übersetzung von Typennummern in Klartext**

Diese Tabellen enthalten die Zuordnungen von verwendeten Typennummern in den einzelnen **ACT!**-Datentabellen, und einem verständlicheren Text für die jeweilige Typennummer. Der Name der Tabellen baut sich aus den Namen der zugehörigen **ACT!**- Datentabelle und dem Feldnamen auf, in dem die Typennummer hinterlegt ist.

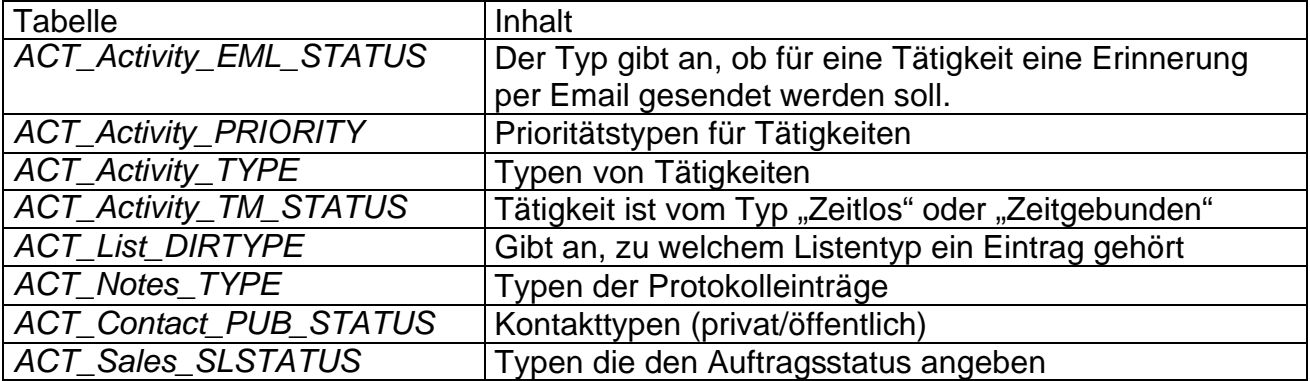

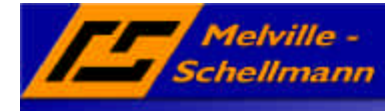

## **7 Felder in den ACT!-Datentabellen**

Die Daten der folgenden Tabellen, mit den Beschreibungen aller Felder in den **ACT!**- Datentabellen, wurden dem Software-Entwickler-Paket von Interact Commerce Corporation entnommen.

#### **7.1 ACT\_Activity Tabelle**

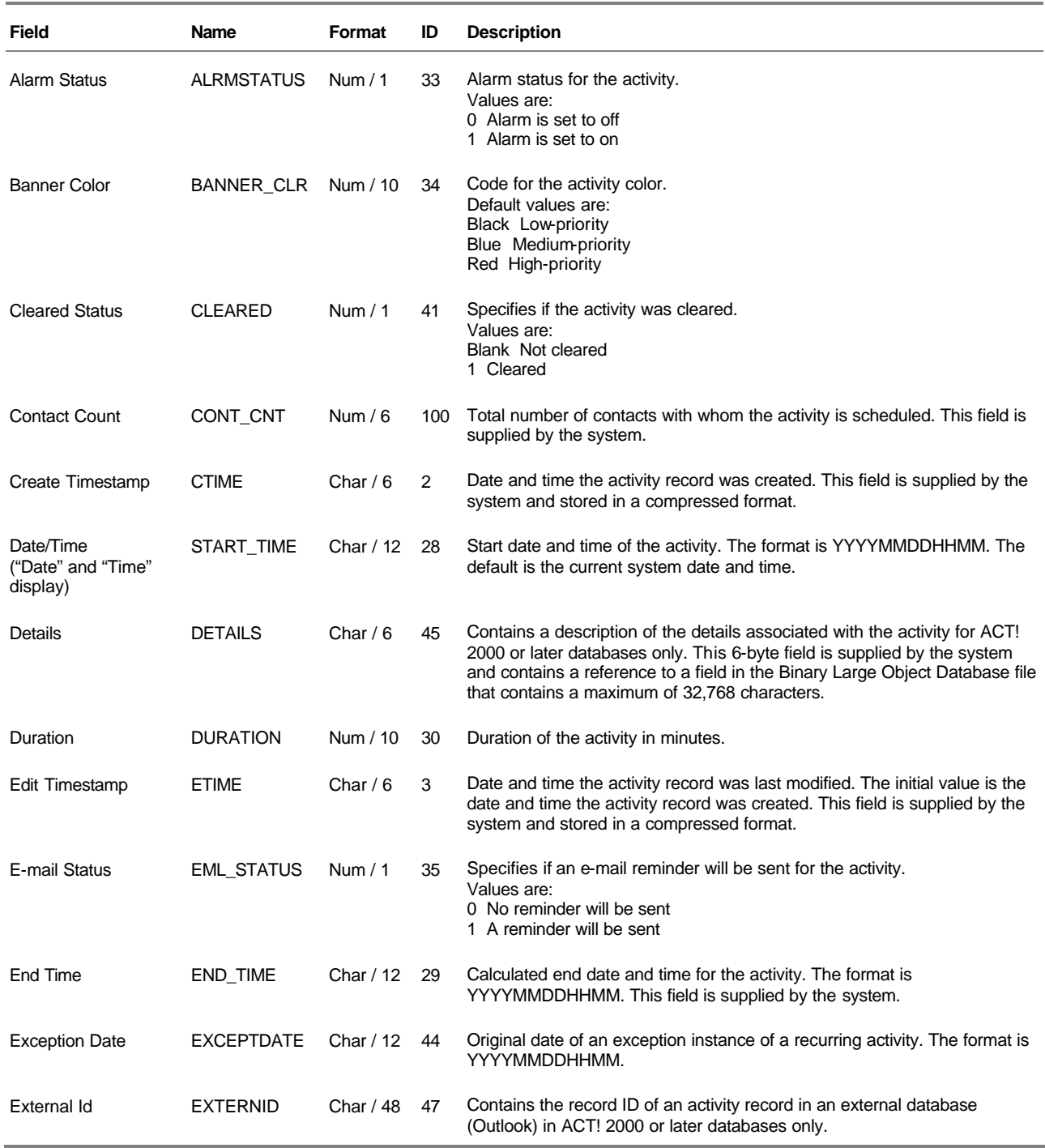

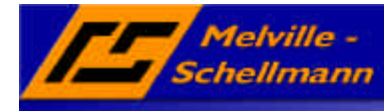

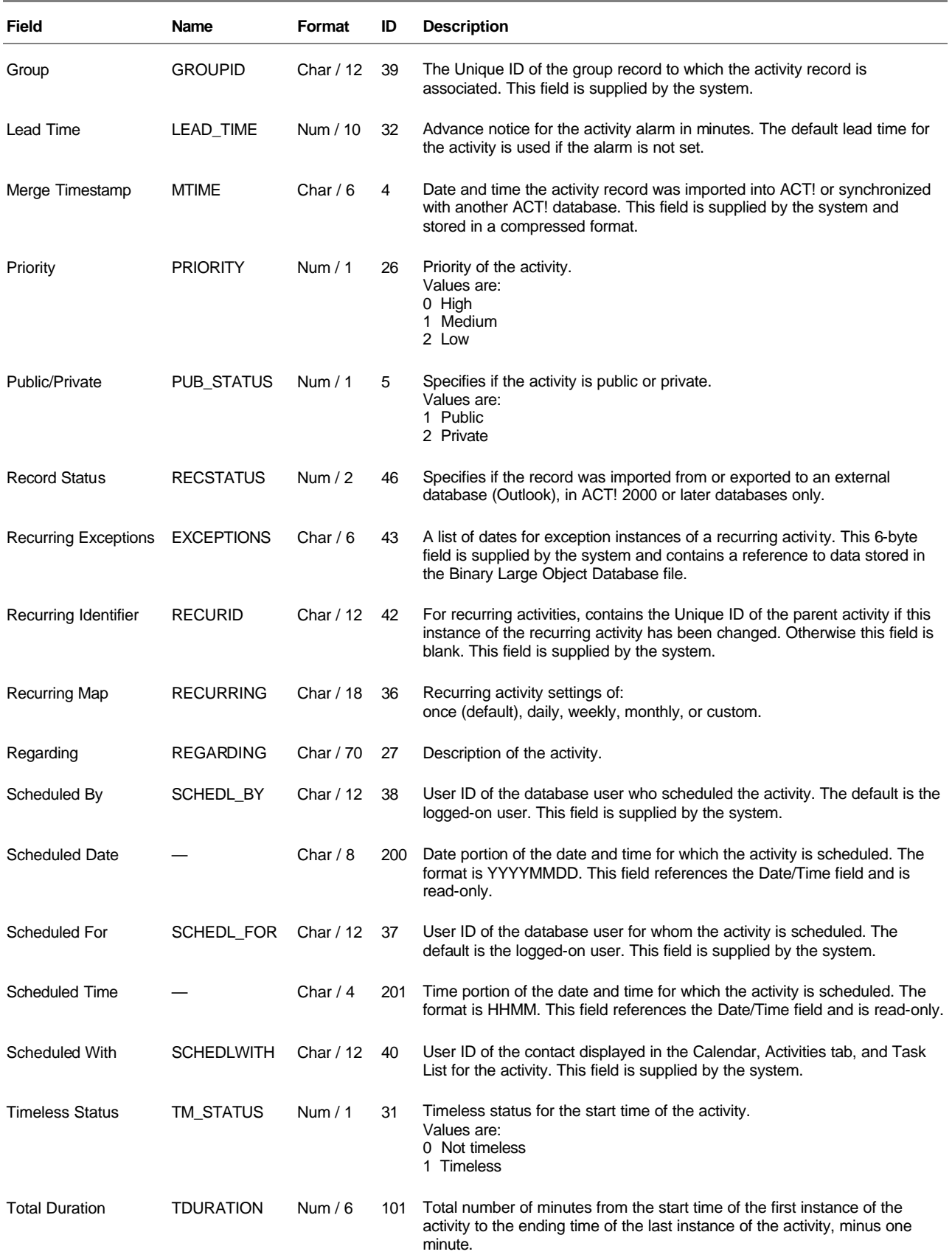

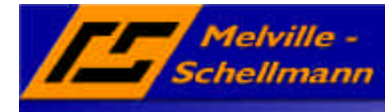

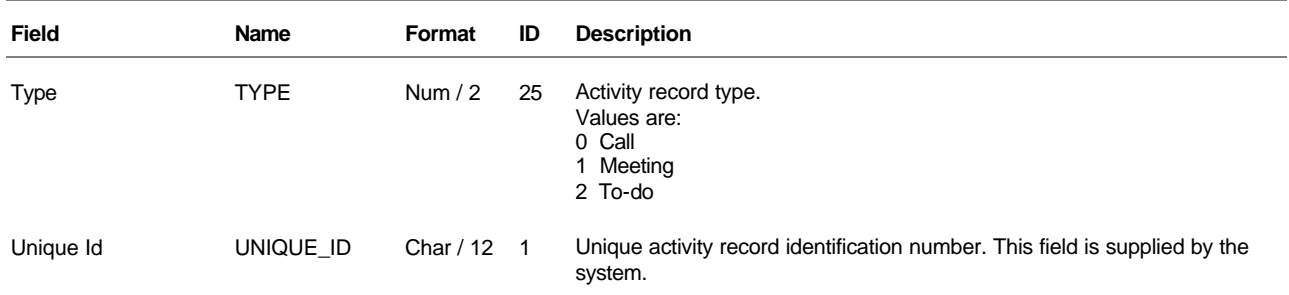

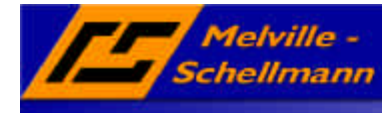

## **7.2 ACT\_Contact Tabelle**

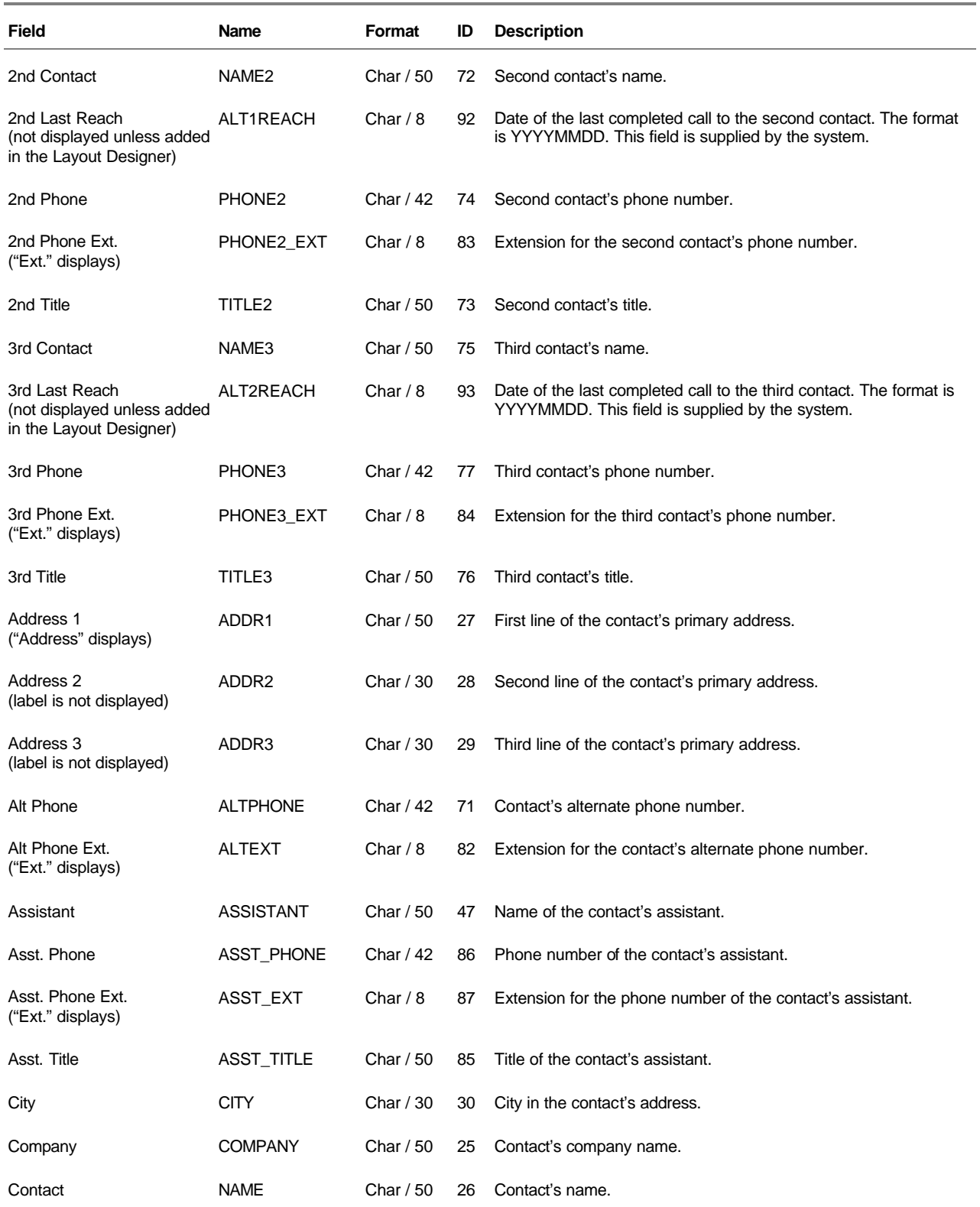

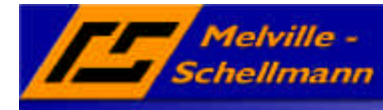

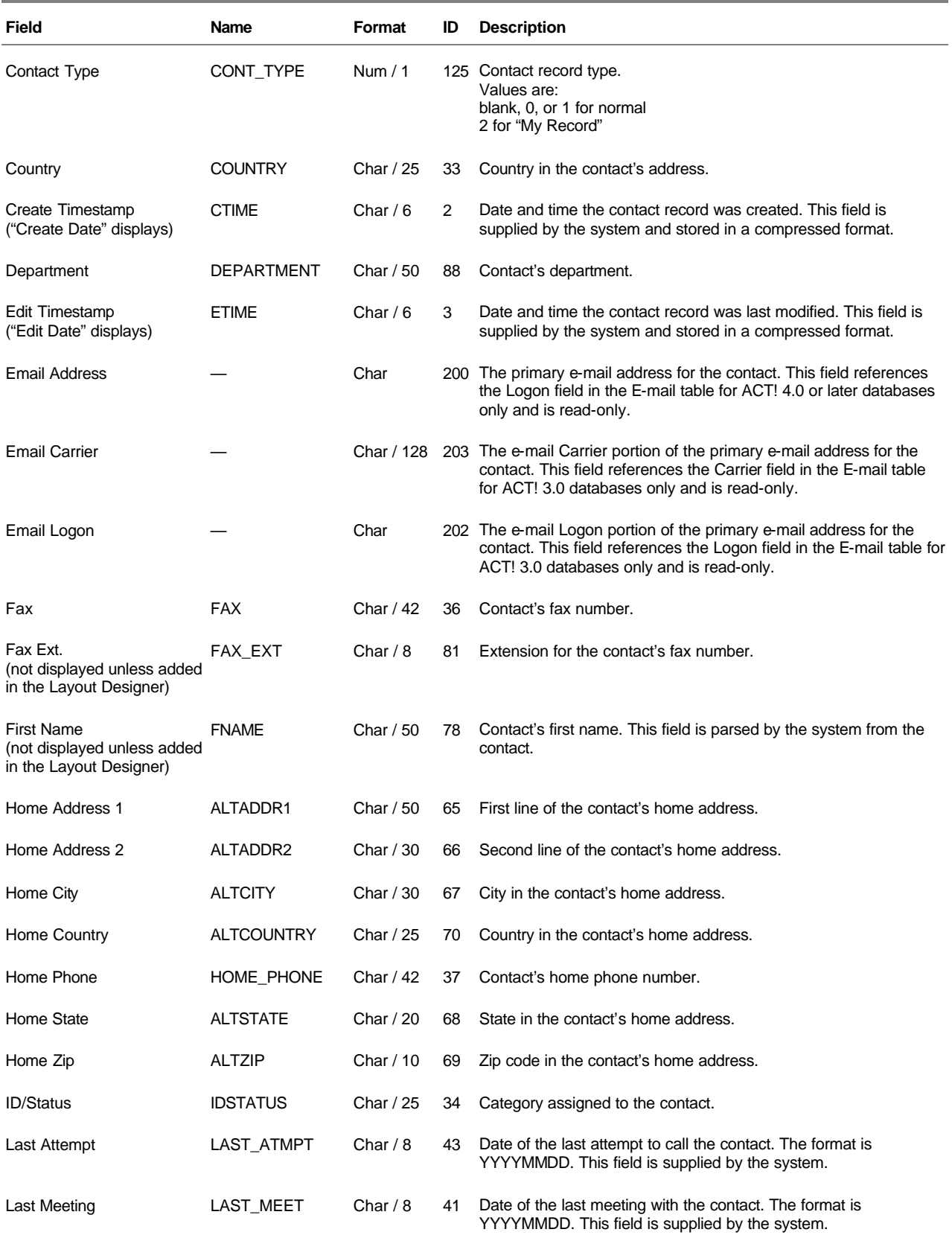

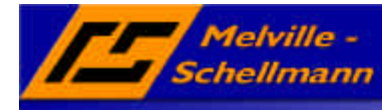

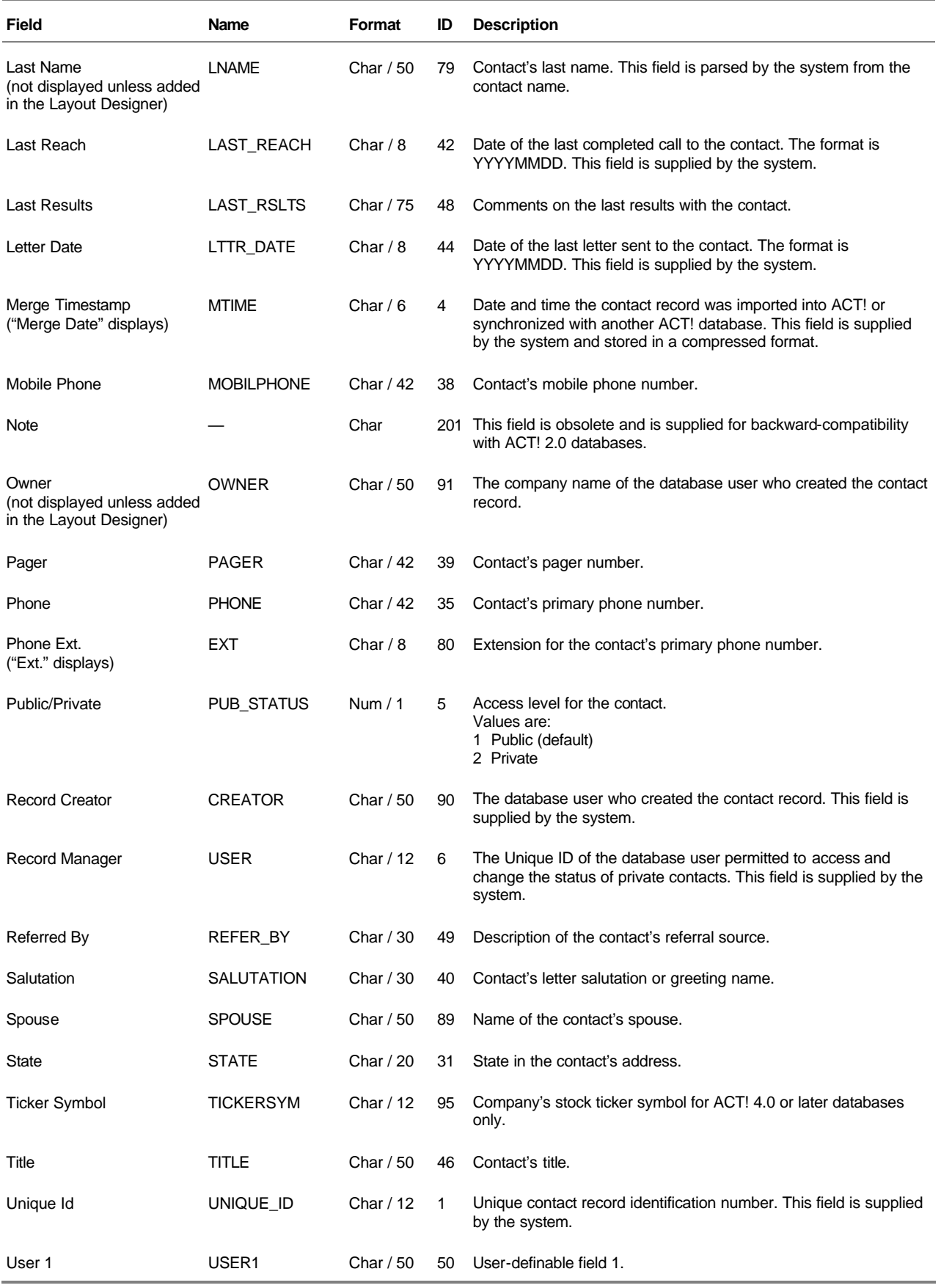

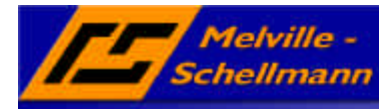

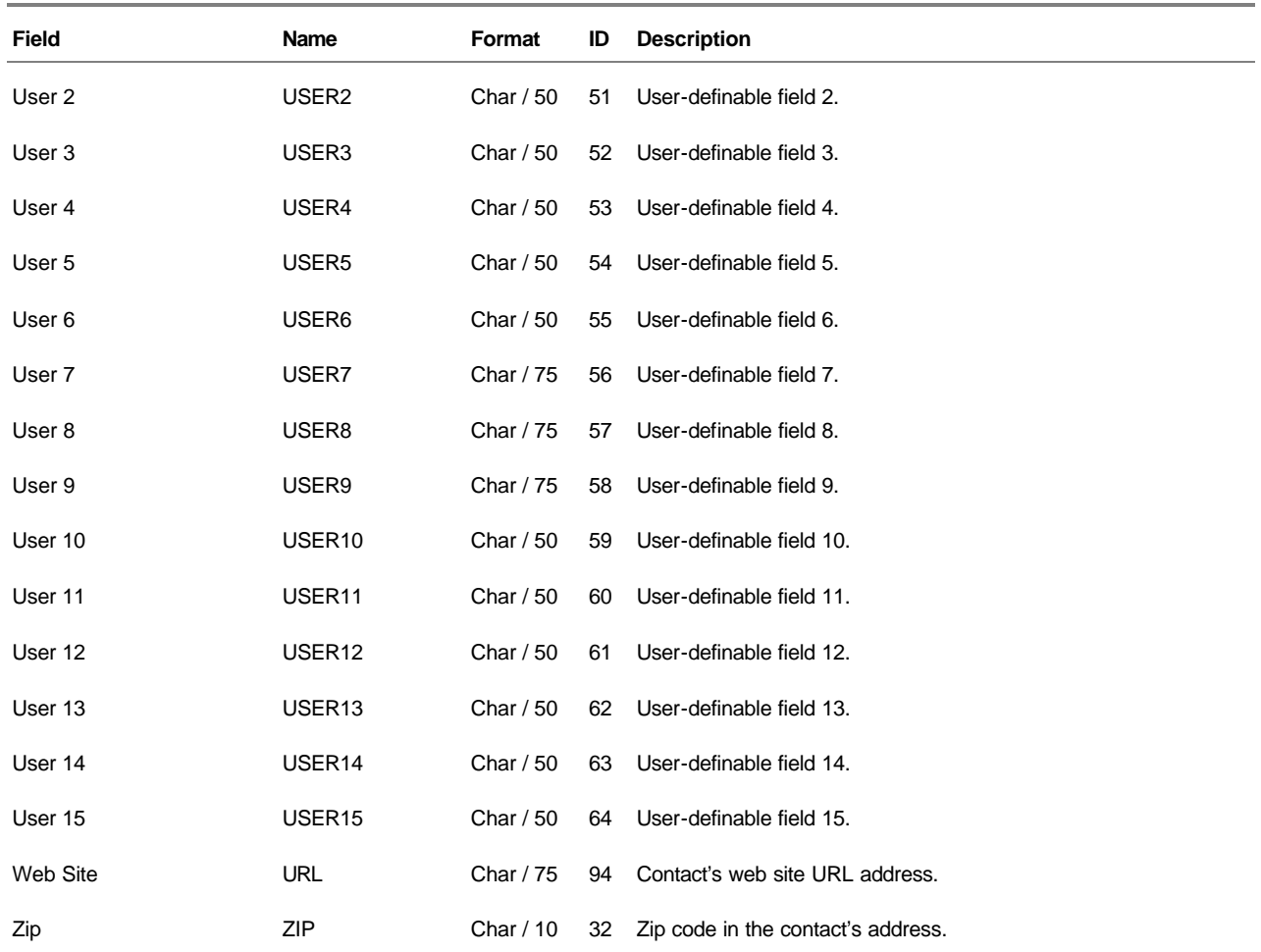

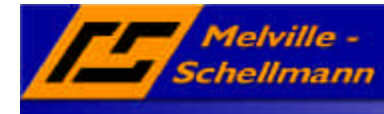

## **7.3 ACT\_Email Tabelle**

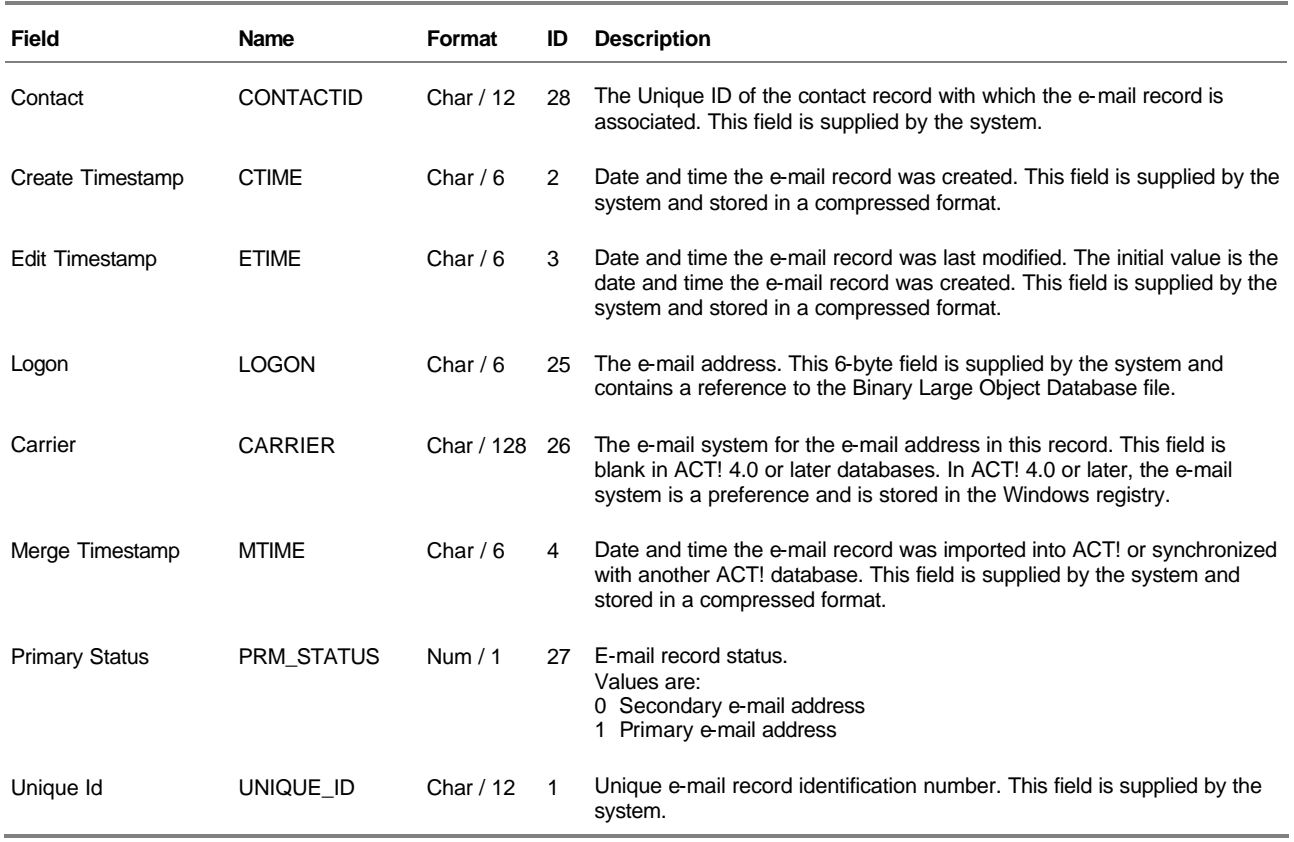

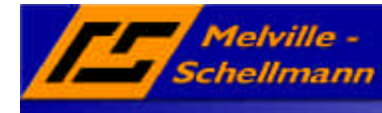

### **7.4 ACT\_Group Tabelle**

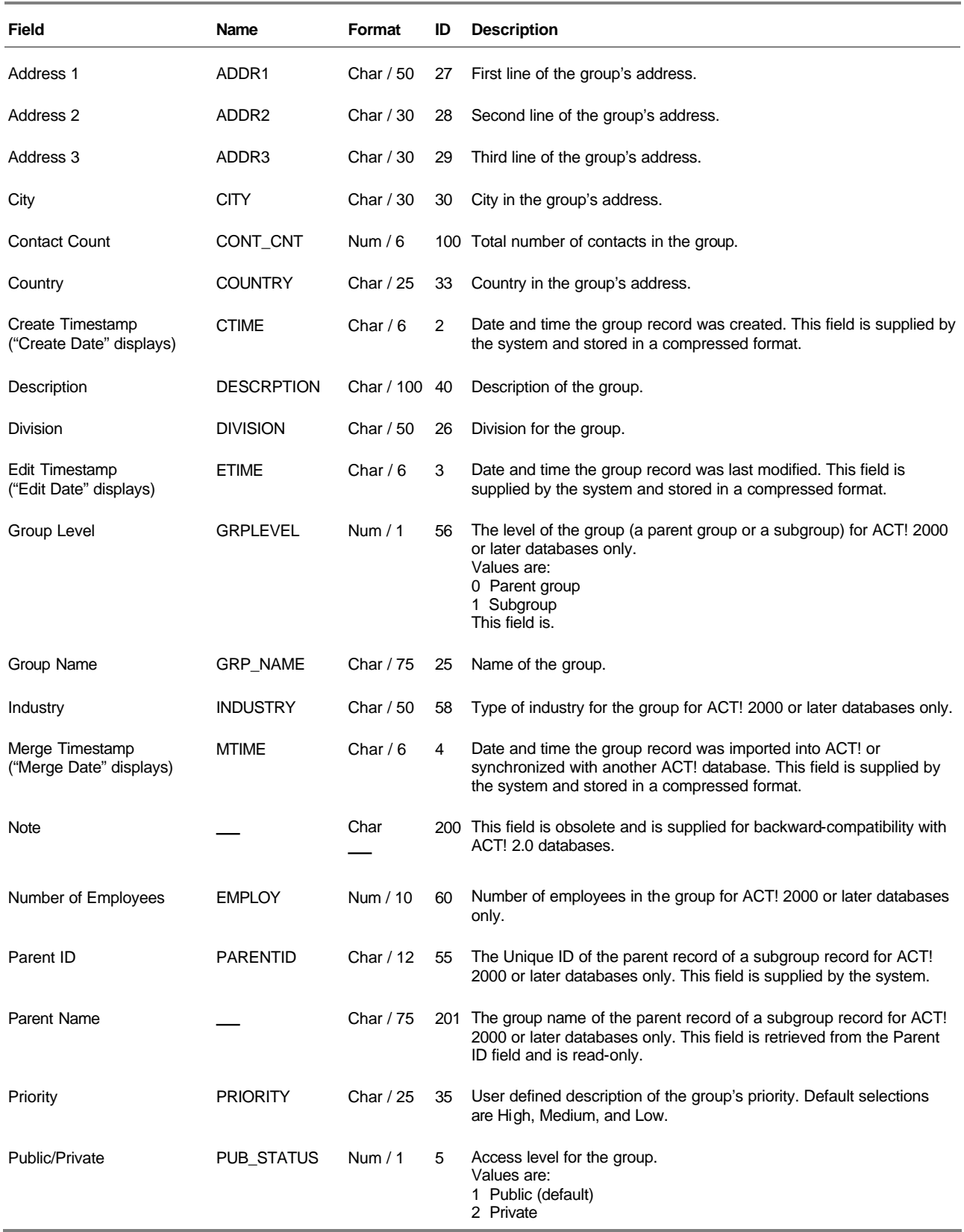

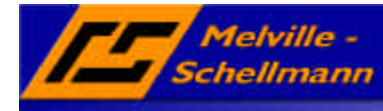

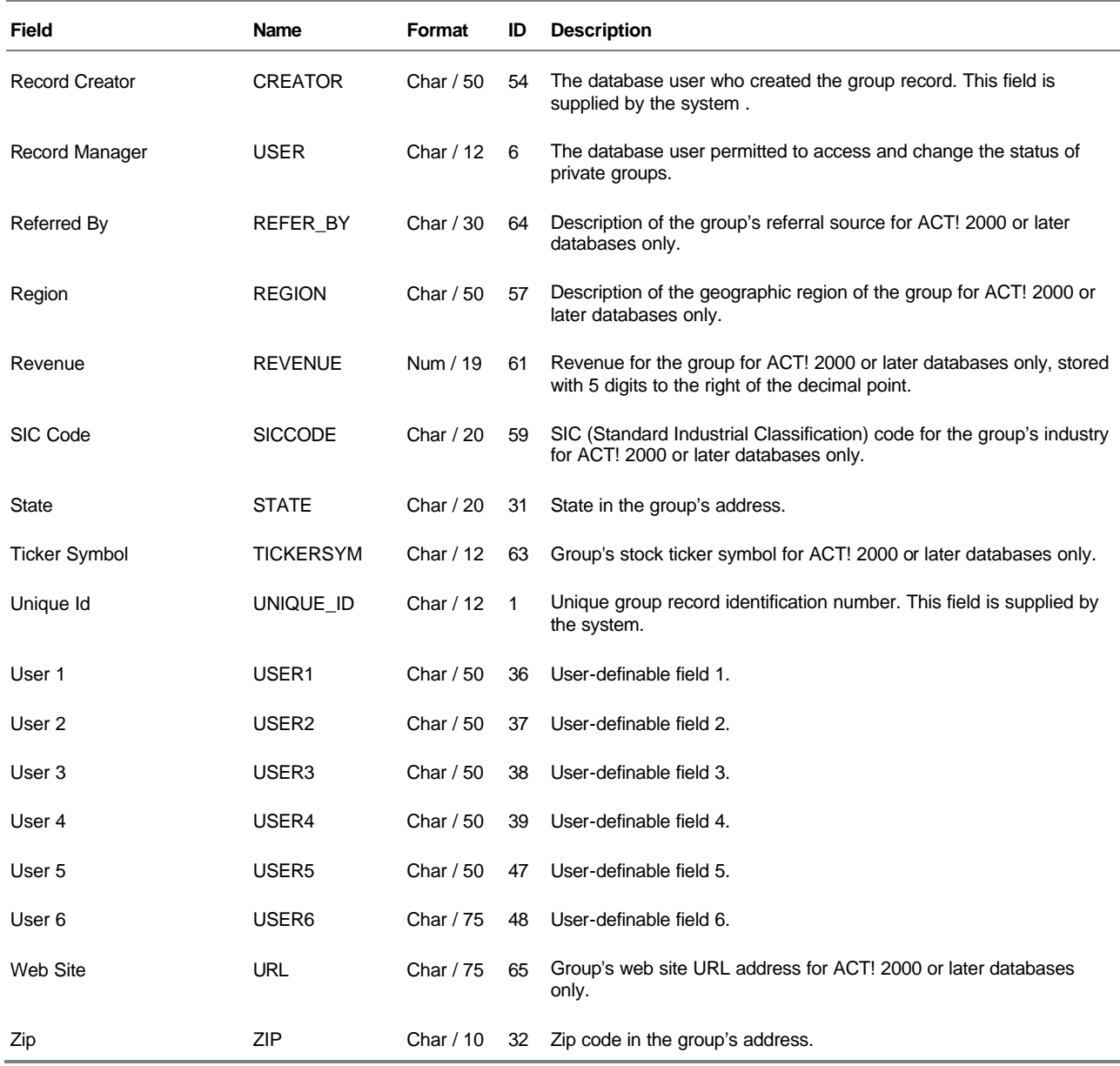

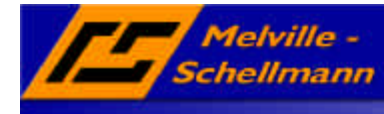

## **7.5 ACT\_List Tabelle**

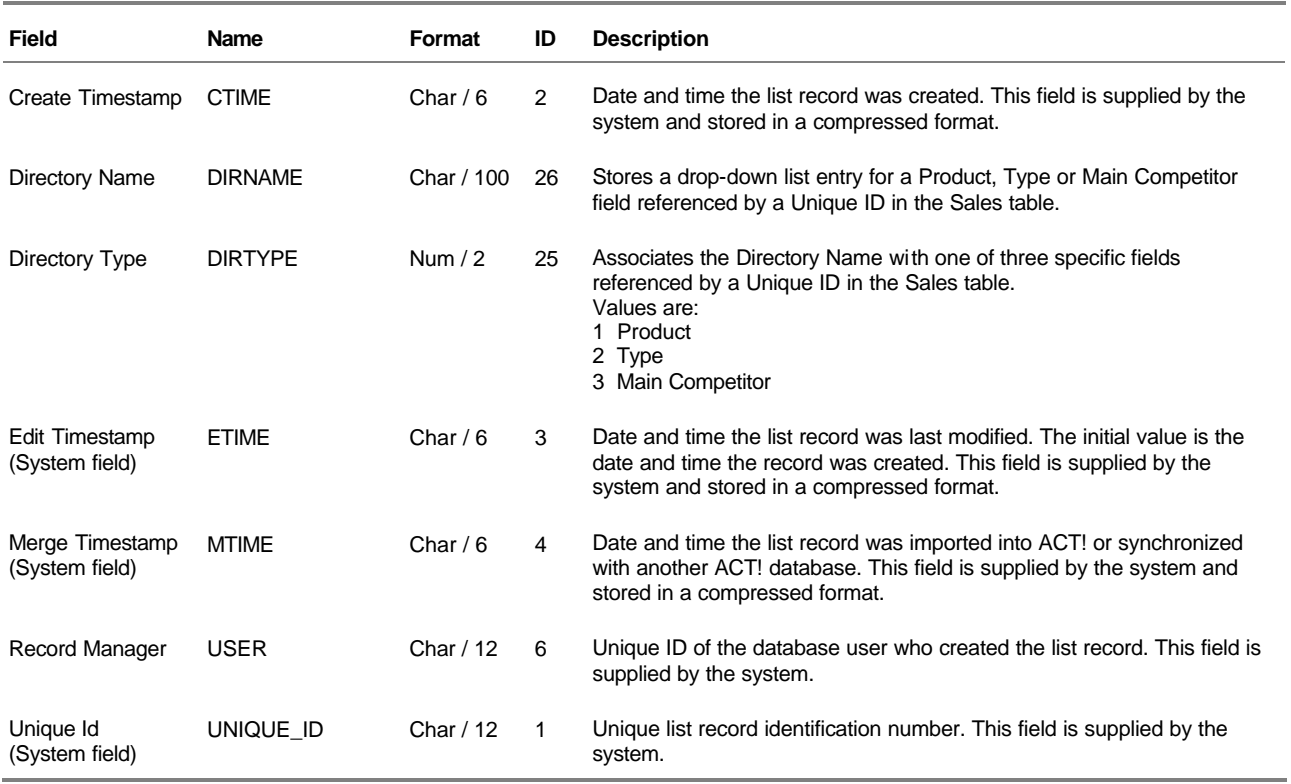

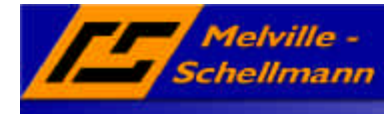

### **7.6 ACT\_Notes Tabelle**

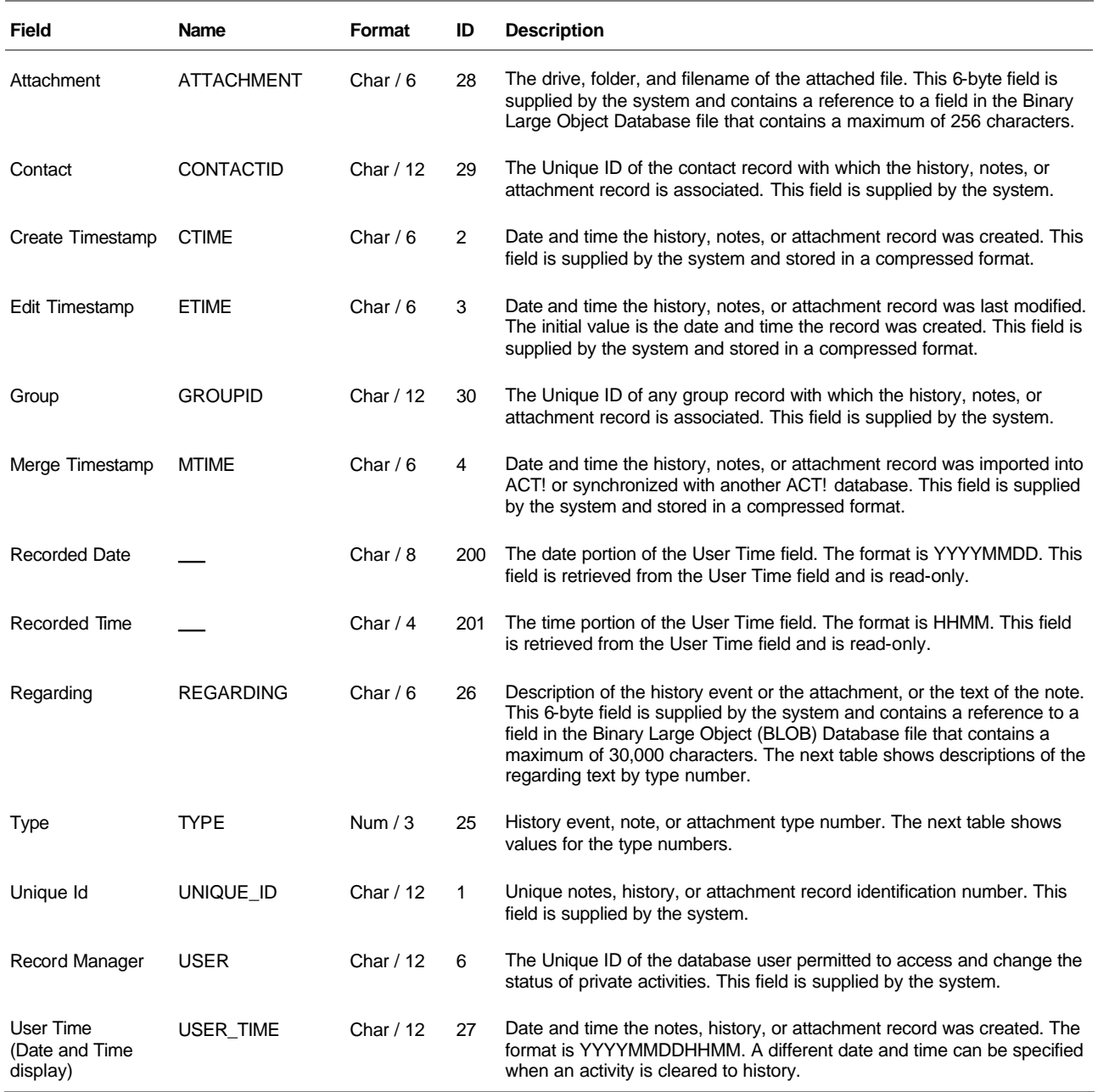

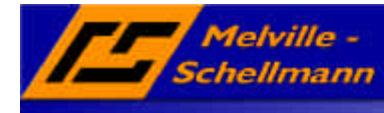

## **7.7 ACT\_Relation Tabelle**

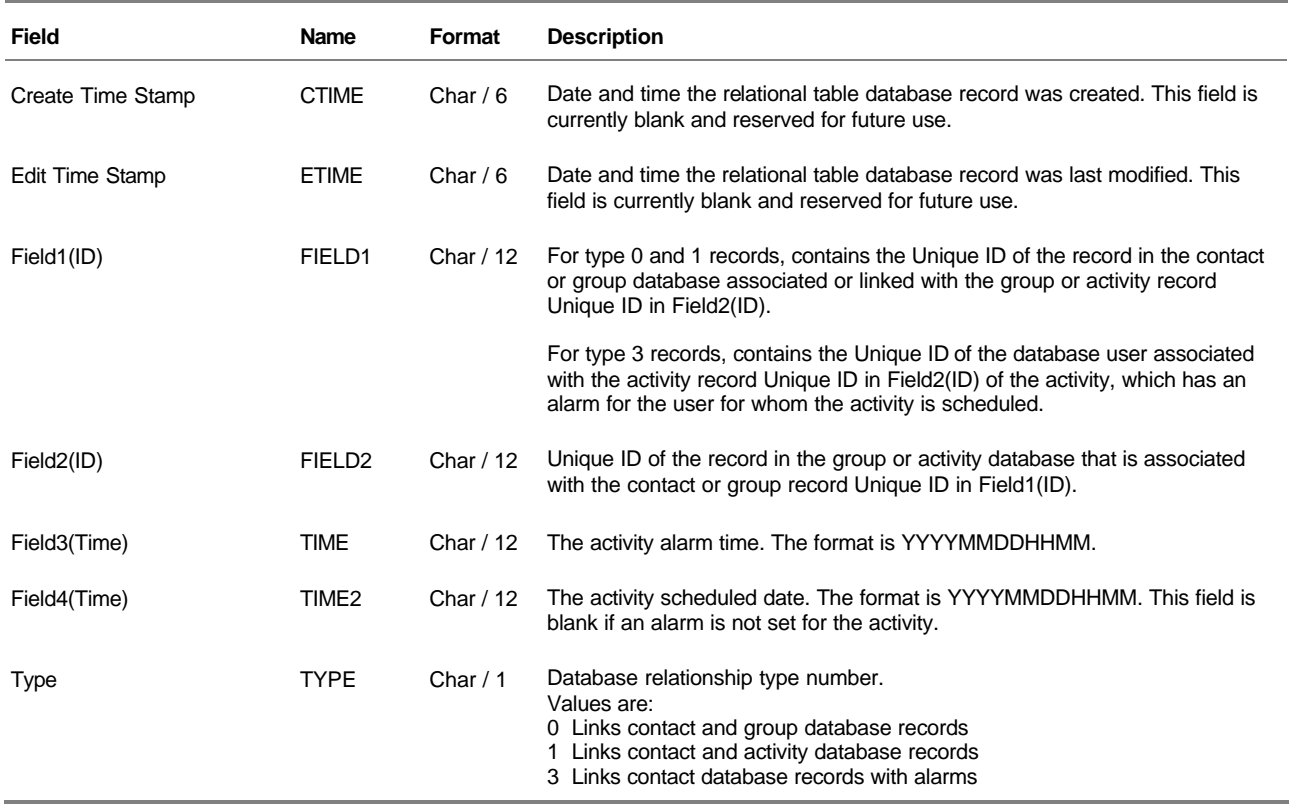

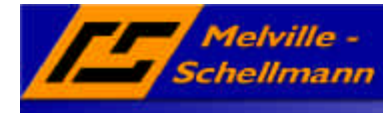

## **7.8 ACT\_Sales Tabelle**

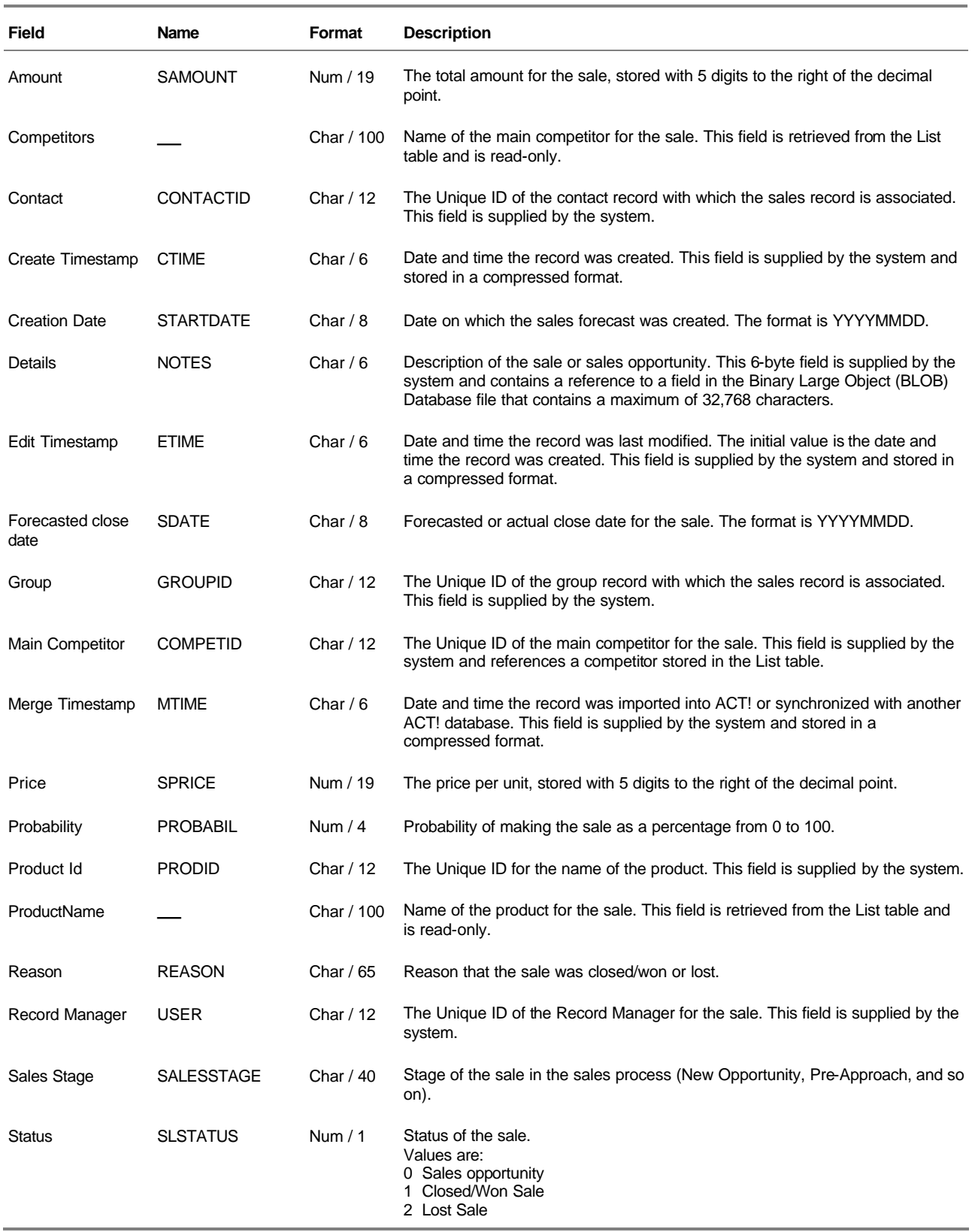

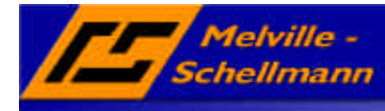

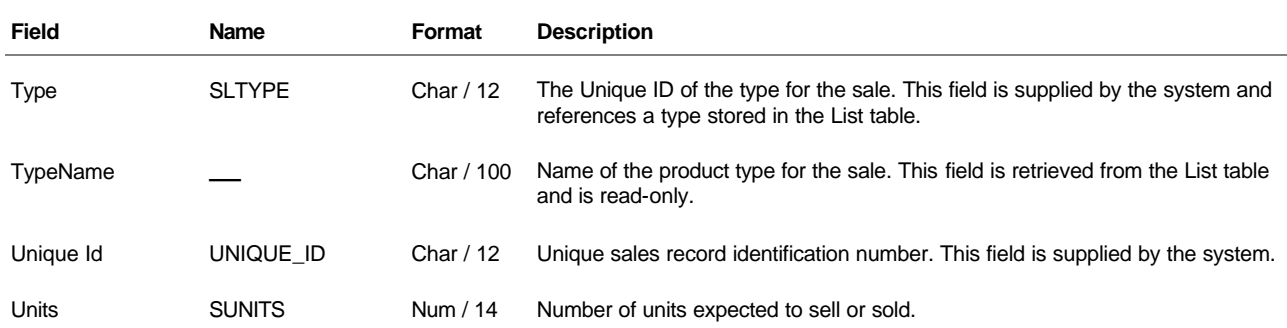